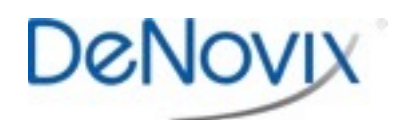

## Home Screen Reset Technical Note 163

## **Introduction**

The DeNovix® DS-11 software is an Android OS based system with a custom home screen. On rare occasions, the Home screen may not be properly displayed after a software update.

## **Procedure**

Follow the steps below to reset the software to the proper Home screen:

- 1. Tap the 6 dot **More** icon found at the top right of the screen
- 2. The Android formatted application screen will appear. Swipe to the second page and launch the **Settings** app.
- 3. Scroll down and select **Apps**.
- 4. Scroll down and select **Launcher** from the list.
- 5. Scroll down and select **Clear defaults**.
- 6. Return to the Home screen using the bottom navigation bar **Home** icon indicated by the circle in the image to the right.
- 7. Complete action by selecting **DeNovix DS11 Home** and **Always**.

Please contact Customer Support at [info@denovix.com](mailto:info@denovix.com) or 302-442-6911 for additional information. Outside of the US, please contact your local distributor.

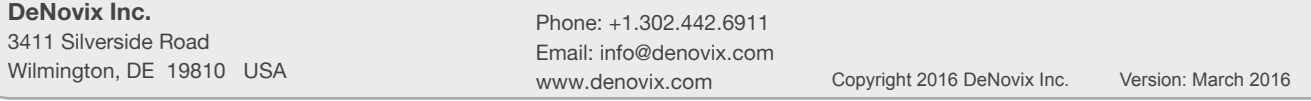

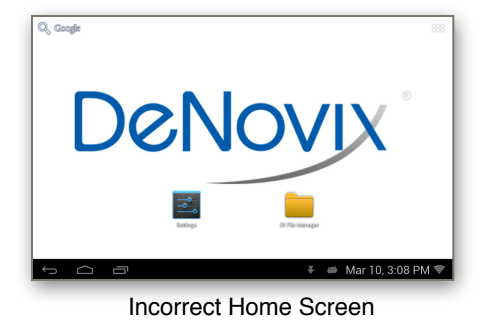

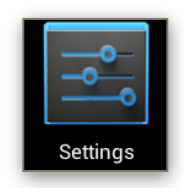

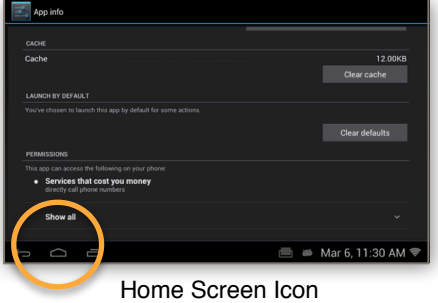